### Partner Portal- Care Plan Tab

In the Care plans tab, there are two options; Create a New Careplan or List. New Careplan is adding a new subscriber to your program and List reviews the progress of the Care plans entered.

#### Care Plan

New Careplan – select New Careplan to add a new subscriber to your program.

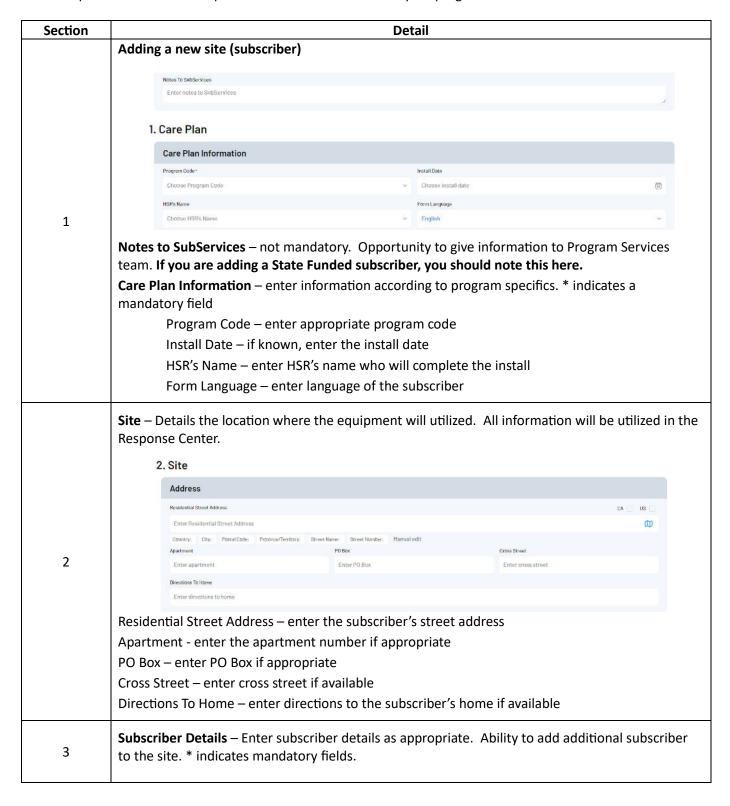

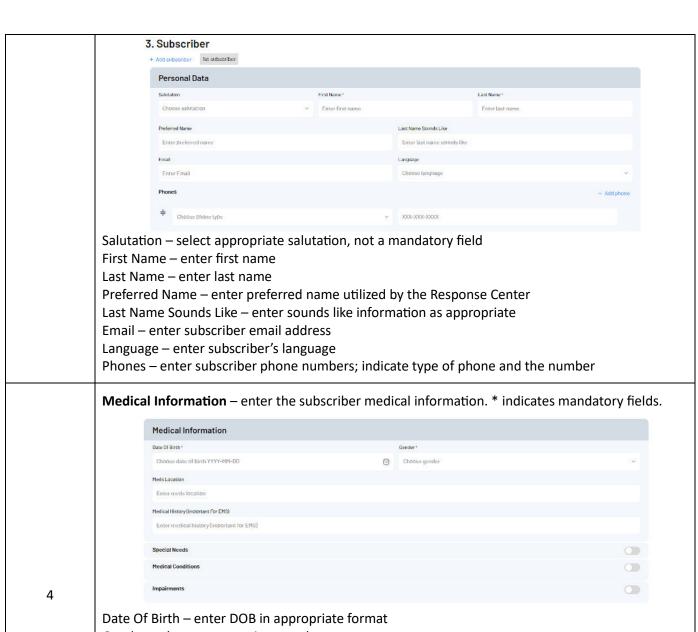

Gender – choose appropriate gender

Meds Location – enter location of meds in the subscriber's home if available

Medical History (Important for EMS) – enter any medical history that would be important for EMS to know in an emergency situation

Special Needs – if the subscriber has any special needs, push the toggle for a pick list of Special Needs

Medical Conditions – if the subscriber has any medical conditions, push the toggle for a pick list of Medical Conditions

Impairments – if the subscriber has any impairments, push the toggle for a pick list of the impairments

# 4. Responder

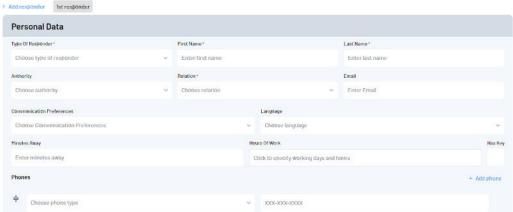

Type Of Responder – select appropriate responder type. Responder – Notify would be selected for someone who can be a responder and does wants to be notified of any incidents. Notify would be selected for someone who is not a responder but does want to be notified of incidents.

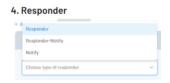

First Name – enter the first name of the responder Last Name – enter the last name of the responder

**Responder Details** – enter the subscriber's responders

Authority – enter the type of authority the responder should have. This is relevant to Away Service and Administrator on the account

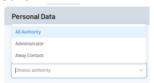

Relation – choose the appropriate relationship to the subscriber

Email – enter the responder's email address

Communication Preferences – enter responder communication preference; Email or SMS text messages

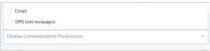

Language – choose the appropriate responder's language

Minutes Away – enter the number of minutes away from the subscribers home Hours Of Work – enter the responders hours of work; seen by Response Center associates

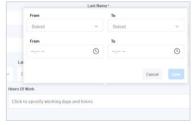

Has Key – check box if the responder has a key to the subscribers home

Phones – enter in responder phone details; type of phone and phone number

5

**Equipment Information** – select the equipment for subscriber. In this section you can select equipment from inventory, add a Serial Number or CS# if the inventory is not loaded. Another option is to select the service and indicate that the device will be selected later.

#### 5. Equipment

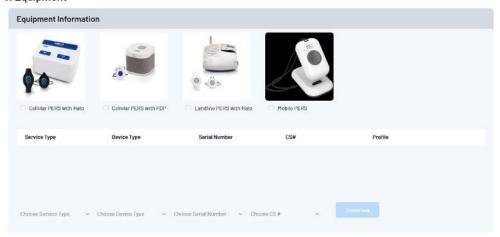

6

Select Service Type and Device Type using the visuals or drop downs in Service Type and Device Type

Select Serial Number or CS# via dropdowns if inventory is entered in MAS Select Create New to enter the ID information or To Be Selected to call the ID information when installing

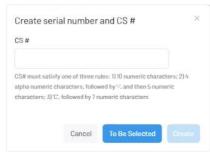

Note: it is an option to leave the device ID information and have the Installer call in with the equipment ID by using the To Be Selected option

**Site Optional Information** – opportunity to add additional household information to better support emergency situations.

#### 6. Site Optional Information

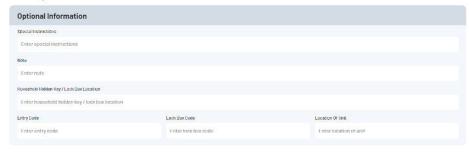

7

Special instructions – enter any special instructions

Note – add any notes for the account (notes be visible by the Emergency Response Center Team) Household Hidden Key/Lock Box Location – enter hidden key or lock box location details Entry Code – enter entry code

Lock Box Code - enter lock box code

Location of Unit – enter location of the unit

## Care Plan-List

List – this is a view of activity of the Care plans (subscribers) added in the portal, but have not been installed.

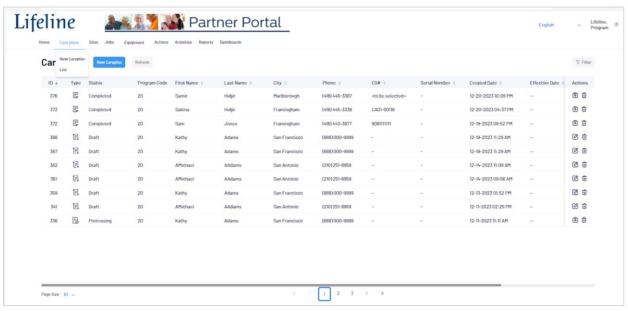

| Section | Detail                                                                                                    |  |  |
|---------|----------------------------------------------------------------------------------------------------|--|--|
|         | <b>List</b> – Any Care plan that is entered into the portal will be visible as it goes through the stage of completion          |  |  |
|         | Columns in the list                                                                                                    |  |  |
|         | ID – The number of the Careplan entry                                                                                           |  |  |
|         | Type – hover over the picture symbol and it will show you the type of Care plan entry                                           |  |  |
|         | Care Plan                                                                                                    |  |  |
|         | Change Request                                                                                                    |  |  |
|         | Cancellation Request                                                                                                    |  |  |
|         | Status – status of the Care Plan                                                                                                |  |  |
|         | Draft – program started the Care plan, but has not submitted it                                                                 |  |  |
| _       | Submitted – Care plan has been submitted to be reviewed by Program Services                                                     |  |  |
| 1       | Processing – Program Services is working on processing the Care Plan                                                            |  |  |
|         | Completed – The Care plan is completed; if a new install it is ready for install  Program Code – Program code for the Care plan |  |  |
|         | First Name – first name of the subscriber                                                                                       |  |  |
|         | Last Name – last name of the subscriber                                                                                         |  |  |
|         | City – city address for the subscriber                                                                                          |  |  |
|         | Phone – phone number of the subscriber                                                                                          |  |  |
|         | CS # - ID for the equipment                                                                                                    |  |  |
|         | Serial Number – serial number for the equipment                                                                                 |  |  |
|         | Created Date – date the Care plan was created                                                                                   |  |  |
|         | Effective Date –                                                                                                    |  |  |
|         | Actions                                                                                                    |  |  |
|         | Actions – hover over the symbols to see option to view or delete the Care plan                                                  |  |  |

| Filters     |                   | ×     |
|-------------|-------------------|-------|
| Active Only |                   |       |
|             |                   |       |
| Name        | CS Includes       |       |
| Enter Name  | Enter CS includes |       |
|             |                   |       |
| Field Name  | Condition         |       |
| Field Name  | ∨ Condition ∨     |       |
| Res         | t .               | Apply |